# Boogie Board SYNC 9.7

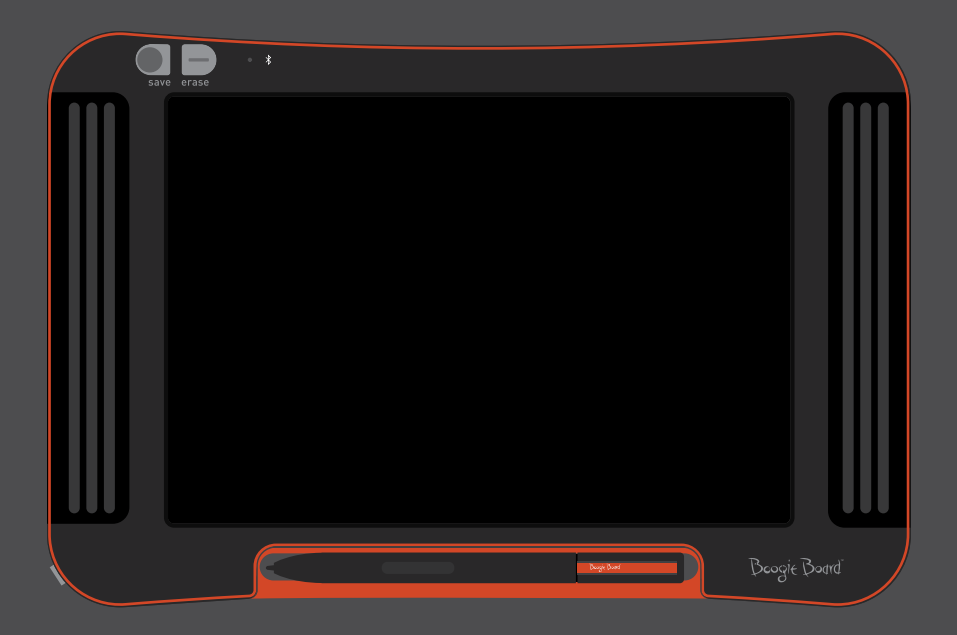

### Gebruikershandleiding

### Over deze handleiding

Gefeliciteerd met uw nieuwe Boogie Board™ Sync 9.7 LCD eWriter. In deze handleiding krijgt u uitleg over de hardware van de Boogie Board Sync eWriter. Improv Electronics ontvangt graag uw feedback over de Boogie Board Sync eWriter en over deze gebruikershandleiding. Uw opmerkingen, vragen of suggesties kunt u sturen naar:

#### **improv.support@kentdisplays.com**

Voor ondersteuning, het downloaden van software en registratie van uw Boogie Board Sync eWriter, ga naar:

#### **http://improvelectronics.com/support**

De Boogie Board Sync eWriter wordt steeds beter. Derhalve is het mogelijk dat sommige aanpassingen en functies niet meer in deze handleiding aan bod komen.

### Inhoudsopgave

#### **Uw nieuwe Boogie Board Sync 9.7 LCD eWriter**

- Welkom
- Systeemvereisten
- Inhoud van de doos
- Productkenmerken
- Accessoires
- Technische gegevens

#### **Uw nieuwe Boogie Board Sync 9.7 LCD eWriter gebruiken**

- Aan de slag
- Opladen
- Uw Boogie Board Sync eWriter aan en uit zetten
- Uw Boogie Board Sync eWriter aan een Bluetooth toestel koppelen
- Schrijven en tekenen op uw Boogie Board Sync eWriter
- Opslaan en wissen
- Opgeslagen bestanden overzetten naar een computer
- Digitaliseermodus
- Onderhoud

#### **Support**

- Problemen oplossen
- Garantie
- Overzicht indicatorlampjes

#### **Bijlage**

- Begrippenlijst
- Vermeldingen

# Uw nieuwe Boogie Board Sync 9.7 LCD eWriter

### Welkom

Welkom bij uw Boogie Board Sync 9.7 eWriter (Model WT13106), de meest recente evolutie in eWriter technologie. Nu kunt u al uw notities en tekeningen pagina na pagina digitaal creëren nu kunt u al uw notities en tekeningen pagina na pagina digitaal creëren, terwijl u met de hand schrijft. De Boogie Board Sync 9.7 eWriter slaat uw afbeeldingen op en stuurt de informatie via de USB-poort van uw computer of draadloos via Bluetooth naar uw telefoon, tablet of computer. En dat is nog maar het begin.

Neem even de tijd om naar onze Productregistratie-website te gaan om uw Boogie Board Sync 9.7 eWriter te registreren voor uw garantie: **http://improvelectronics.com/support/boogie-board-product-registration.html**

### **SYSTEEMVEREISTEN**

Een computer met een USB-poort en een van de onderstaande besturingssystemen:

- Mac OSX 10.8 of hoger
- Windows (Vista, 7, 8)

### Inhoud van de doos

- A Boogie Board Sync 9.7 eWriter
- **B** Sync Stylus
- C Micro USB-kabel
- **D** Snelstartgids

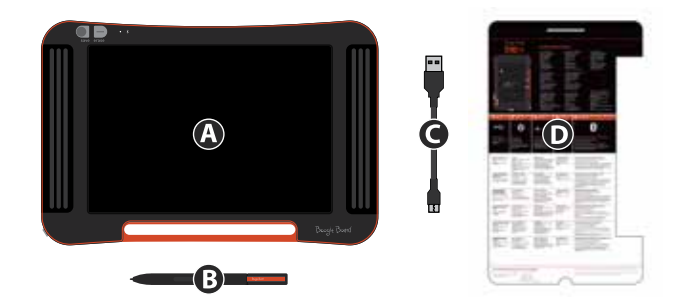

### Productkenmerken

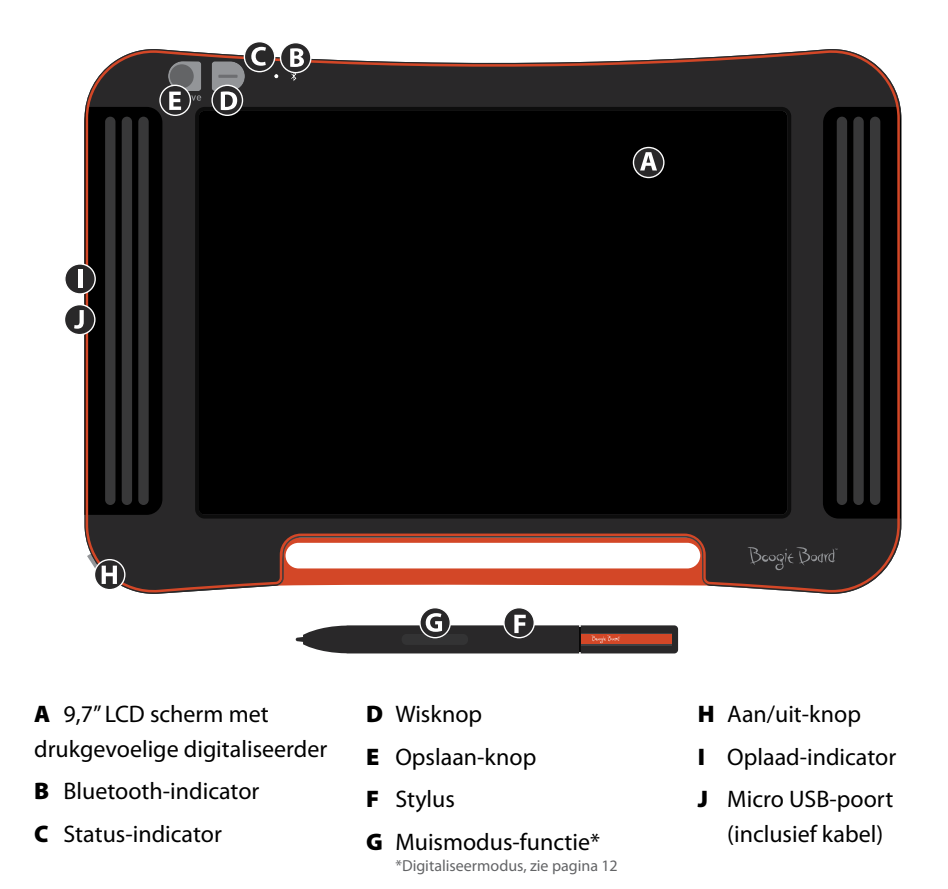

### Accessoires

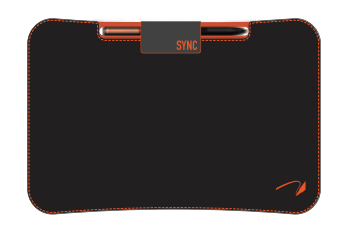

Draag en bescherm uw Boogie Board Sync eWriter in stijl met de Sync Folio. De Sync Folio beschermt uw Boogie Board Sync eWriter en voorkomt onbedoelde veegvlekken. Het stijlvolle design is perfect geschikt voor op kantoor, in de klas of in de stad.

### Technische gegevens

#### **Afmetingen**

Productafmetingen: 283mm x 190 x 11 (11,1in x 7,5 x 0,4) LCD-afmetingen: 241mm (9,5in)

#### **Gewicht**

Productgewicht: 312g (11oz)

#### **Intern geheugen**

Capaciteit: ~1000 PDF-bestanden

#### **Connectiviteit**

Bluetooth 2.1+ EDR

- Vliegtuigmodus: aanzetten en wisknop ingedrukt houden
- Bluetooth® koppelingsmodus: aanzetten en opslaan-knop ingedrukt houden

Micro-USB-poort

#### **Power**

Aan/Uit-knop Bij gewoon gebruik gaat de batterij bijna een week mee Slaapmodus: na 1 uur inactiviteit

#### **Kleur**

Zwart met oranje accenten

#### **Compatibel met**

Mac OSX 10.8 of hoger Windows (Vista, 7, 8) Android en iOS (mobiele app)

#### **Opbergen**

Opbergtemperatuur: opslag tussen -10° C en 65°C (15°F en 145°F) Bedrijfstemperatuur: bediening tussen 10°C en 40°C (50°F en 100°F)

# Uw nieuwe Boogie Board Sync 9.7 LCD eWriter gebruiken

### Aan de slag

#### **Opladen**

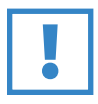

#### **BELANGRIJK:**

Laad uw Boogie Board Sync eWriter vier uur op voordat u deze gebruikt. Een volledig opgeladen Boogie Board Sync eWriter gaat bij normaal gebruik een week lang mee.

- 1. Pak de Boogie Board Sync eWriter en de micro USB-kabel uit.
- 2. Sluit het micro-uiteinde van de USB-kabel aan de micro USB-poort onderaan uw Boogie Board Sync eWriter aan.
- 3. Sluit het USB A (grotere) uiteinde van de micro USB-kabel aan op een beschikbare USB-poort van een opgeladen extern apparaat (tablet of computer).
- 4. Als de Boogie Board Sync eWriter aangesloten is en opgeladen wordt, branden er twee lampjes:
	- Het lampje van de oplaad-indicator naast de micro USB-poort op de Boogie Board Sync eWriter brandt ROOD. Dit lampje gaat UIT als de Sync volledig opgeladen is.
	- Het lampje van de status-indicator naast de wisknop aan de voorzijde van de Boogie Board Sync eWriter brandt ROOD. Dit duidt aan dat de Boogie Board Sync eWriter niets opneemt in het interne geheugen van de Boogie Board Sync eWriter.
- 5. Koppel de micro USB-kabel van uw externe apparaat en van de Boogie Board Sync eWriter af. Uw Boogie Board Sync eWriter is nu klaar voor gebruik.

Het is raadzaam uw Boogie Board Sync eWriter op te laden als het lampje van de status-indicator geel of rood is. Zie pagina 16 voor een overzicht van de indicatorlampjes.

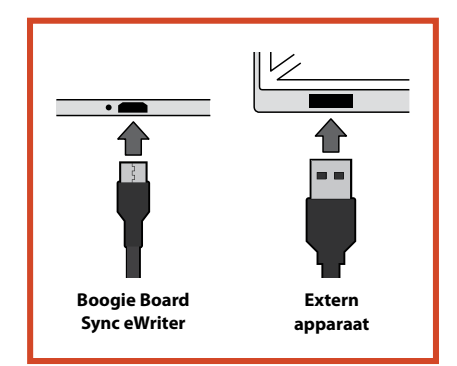

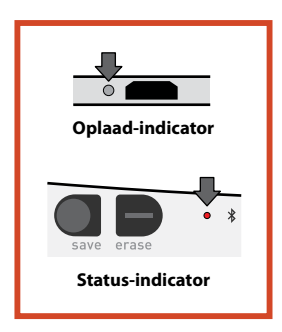

#### **Uw Boogie Board Sync eWriter Aan en Uit zetten**

- 1. Om uw Boogie Board Sync eWriter aan te zetten, drukt u de POWER-knop in. De status-indicator zal GROEN, ROOD of GEEL branden op basis van de huidige batterijduur van uw Boogie Board Sync eWriter. Zie pagina 16 voor een overzicht van de indicatorlampjes.
- 2. Om uw Boogie Board Sync eWriter uit te zetten, drukt u opnieuw de POWER-knop in. Het lampje van de statusindicator wordt ROOD en gaat daarna uit.

Als u de Boogie Board Sync eWriter een uur lang niet gebruikt, worden de gegevens opgeslagen en schakelt het apparaat zichzelf uit.

#### **Uw Boogie Board Sync eWriter aan een Bluetooth toestel koppelen**

- 1. Zet uw externe Bluetooth-apparaat aan (bijv. smartphone, laptop, tablet, enz.) en activeer de Bluetooth-instelling van uw apparaat.
- 2. Zorg dat uw Boogie Board Sync eWriter uitgeschakeld is. Terwijl de Boogie Board Sync eWriter uitgeschakeld is, drukt u eerst op de OPSLAAN-knop en vervolgens tegelijkertijd op de POWER-knop. Op deze manier gaat de Boogie Board Sync eWriter naar koppelingsmodus en kan de tablet worden gevonden.

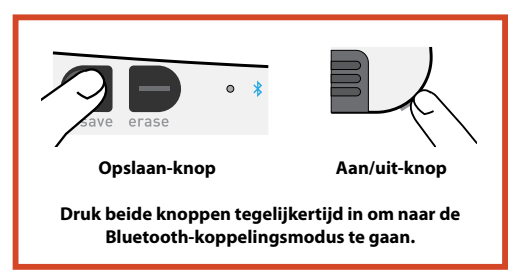

3. Als uw externe apparaat waarop Bluetooth geactiveerd is, de Boogie Board Sync eWriter ontdekt, kunt u deze koppelen aan de Boogie Board Sync eWriter. Het BLAUWE lampje van de Bluetooth-indicator van de Boogie Board Sync eWriter zal drie maal knipperen als het gekoppeld is en aangesloten op uw Bluetooth-apparaat.

Om de Bluetooth-connectiviteit weer uit te schakelen: schakel de Boogie Board Sync eWriter uit, en druk vervolgens op de WIS-knop terwijl u tegelijkertijd de POWER-knop indrukt. Het is mogelijk dat u Bluetooth in vliegtuigen en andere omgevingen (bijv. ziekenhuizen) moet deactiveren.

#### **Schrijven en tekenen op uw Boogie Board Sync eWriter**

1. Om te schrijven of te tekenen gebruikt u gewoon de Sync Stylus, net als een gewone pen op papier. Het lampje van de status-indicator knippert eenmaal om aan te geven dat de Boogie Board Sync eWriter digitaliseerder de Sync Stylus herkent. Bijkomende schrijf- en tekenfuncties zijn beschikbaar met de gratis Sync Virtual Desktop Companion (VDC) software op: **http://improvelectronics.com/support/downloads/**

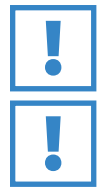

#### **BELANGRIJK:**

Gebruik uitsluitend de Sync Stylus om op uw Boogie Board Sync eWriter te schrijven of te tekenen. U hoeft niet aangesloten te zijn op een computer of Bluetooth-toestel als u de Sync Stylus gebruikt op de Boogie Board Sync eWriter.

#### **BELANGRIJK:**

GEBRUIK de Boogie Board Sync eWriter NOOIT in de buurt van een magneet, want de magneet kan de functie van de digitaliseerder verstoren. De magneet HEEFT GEEN invloed op het geheugen van de Boogie Board Sync eWriter, dus bestanden die opgeslagen zijn op de Boogie Board Sync eWriter worden niet gewist als u uw Boogie Board Sync eWriter in de buurt van een magneet plaatst.

### Opslaan en wissen

#### **Uw afbeelding opslaan**

1. Om een afbeelding op te slaan, drukt u de OPSLAAN-knop in en laat u deze vervolgens weer los. Hierdoor wordt alles op het LCD-scherm van de Boogie Board Sync eWriter opgeslagen in het interne geheugen. Het lampje van de status-indicator knippert snel als uw afbeelding wordt opgeslagen, en blijft vervolgens branden als het opslaan is voltooid.

U moet de Sync Stylus gebruiken om uw afbeelding op te slaan op de Boogie Board Sync eWriter. Veegvlekken op het scherm van de Boogie Board Sync eWriter die ontstaan zijn zonder het gebruik van de Sync Stylus zullen niet worden weergegeven in het opgeslagen bestand.

#### **Uw afbeelding wissen**

1. Om een afbeelding te wissen die op uw Sync is gemaakt, drukt u op de WIS-knop. Hierdoor wordt het scherm van de Boogie Board Sync eWriter gewist. Het lampje van de status-indicator brandt ROOD en het scherm van de Boogie Board Sync eWriter flikkert snel terwijl de afbeelding wordt gewist. Als de afbeelding niet wordt gewist, controleer dan of de Boogie Board Sync eWriter wel aan staat.

Te snel op de wis-knop gedrukt? Wissen IS NIET "verwijderen" - dus als u op de wis-knop drukt, dan wordt het scherm van uw Boogie Board Sync eWriter wel gewist, maar uw afbeelding wordt opgeslagen in de map 'Gewist' in het interne geheugen van de Boogie Board Sync eWriter. Sluit uw Boogie Board Sync eWriter aan op een computer om toegang te krijgen tot het geheugen van de Boogie Board Sync eWriter en uw gewiste afbeelding weer op te roepen. Zie pagina 12 voor meer informatie over het toegang krijgen tot uw bestanden op uw Boogie Board Sync eWriter.

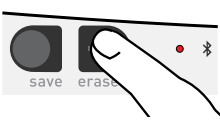

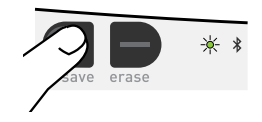

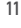

### Opgeslagen bestanden overzetten naar een computer

1. Sluit uw Boogie Board Sync eWriter op uw desktop of laptop aan met de USB-kabel.

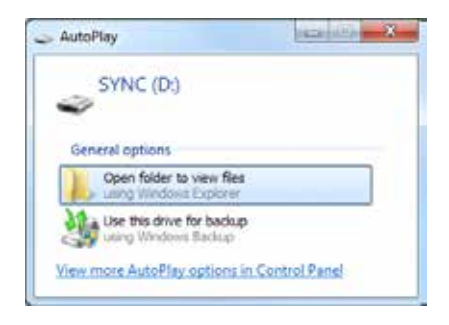

2. Open de Sync-map om uw mappen Opgeslagen en Gewist te bekijken. Opgeslagen en gewiste bestanden worden weergegeven als een lijst van pdf-bestanden.

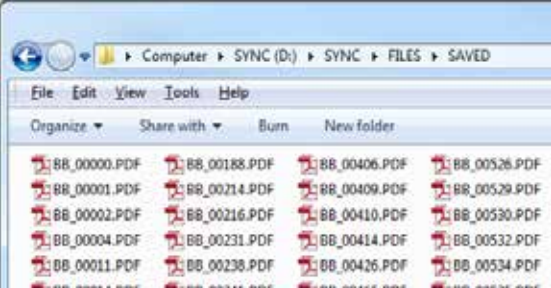

3. Nu kunt u bestanden verwijderen of verplaatsen zoals u gewend bent om dit op een opslagapparaat te doen.

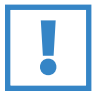

#### **BELANGRIJK:**

Bestanden die van uw Boogie Board Sync eWriter verwijderd zijn, zijn PERMANENT verwijderd - de Boogie Board Sync eWriter heeft geen "prullenbak" of "recycle-bin" voor elektronische bestanden.

### Digitaliseermodus

Met de "digitaliseermodus" van de Boogie Board Sync eWriter kunt u uw Sync Stylus gebruiken als muis of invoerapparaat om uw cursor te sturen. Hiervoor moet u eerst de Sync Virtual Desktop Companion (VDC) software downloaden van onze website: **http://improvelectronics.com/support/downloads/**

Na het installeren van de Sync VDC, selecteert u het Sync-pictogram dat op de menubalk van uw computer verschijnt en selecteert u "Digitaliseermodus" om over te schakelen van de standaard "VDC-modus". Beweeg de Sync Stylus dicht boven het tekenoppervlak van de Boogie Board Sync eWriter maar RAAK HET NIET AAN.

Voor het selecteren van een knop of functie op uw computer, raakt u met de stylus het tekenoppervlak van de Boogie Board Sync eWriter aan om hetzelfde effect te creëren als een linker muisklik. Een rechter muisklik produceert u door de knop op de Sync Stylus ingedrukt te houden als u het tekenoppervlak aanraakt met de Sync Stylus.

### **ONDERHOUD**

Berg uw Boogie Board Sync eWriter altijd in staande of liggende positie op (zorg ervoor dat er niets bovenop ligt). Berg uw Boogie Board Sync eWriter altijd op met de Sync Stylus opgeborgen in de houder.

Behandel uw Boogie Board Sync eWriter net als elk ander elektronisch apparaat. Bewaar of gebruik de Boogie Board Sync eWriter niet bij hoge temperaturen of een hoge vochtigheidsgraad. Zie de Technische gegevens op pagina 7 voor extra informatie.

# **SUPPORT**

### Problemen oplossen

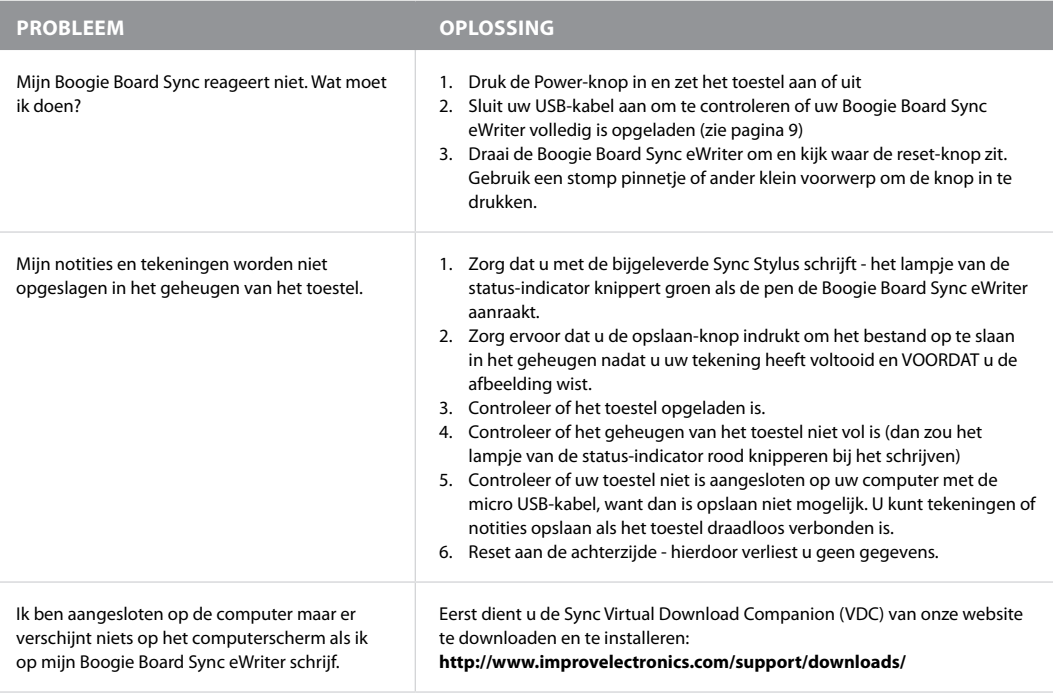

#### **Heeft u nog hulp nodig?**

Ga naar **http://improvelectronics.com/support** voor bijkomende ondersteuning.

### **GARANTIE**

#### **1 jaar beperkte garantie**

Improv Electronics waarborgt bij normaal gebruik door de consument alle producten (inclusief accessoires) een jaar vanaf de aanschafdatum tegen productiefouten in materiaal en uitvoering.

Voor meer informatie over de garantievoorwaarden, ga naar:

#### **http://improvelectronics.com/support/boogie-board-returns-warranty.html**

### Overzicht indicatorlampjes

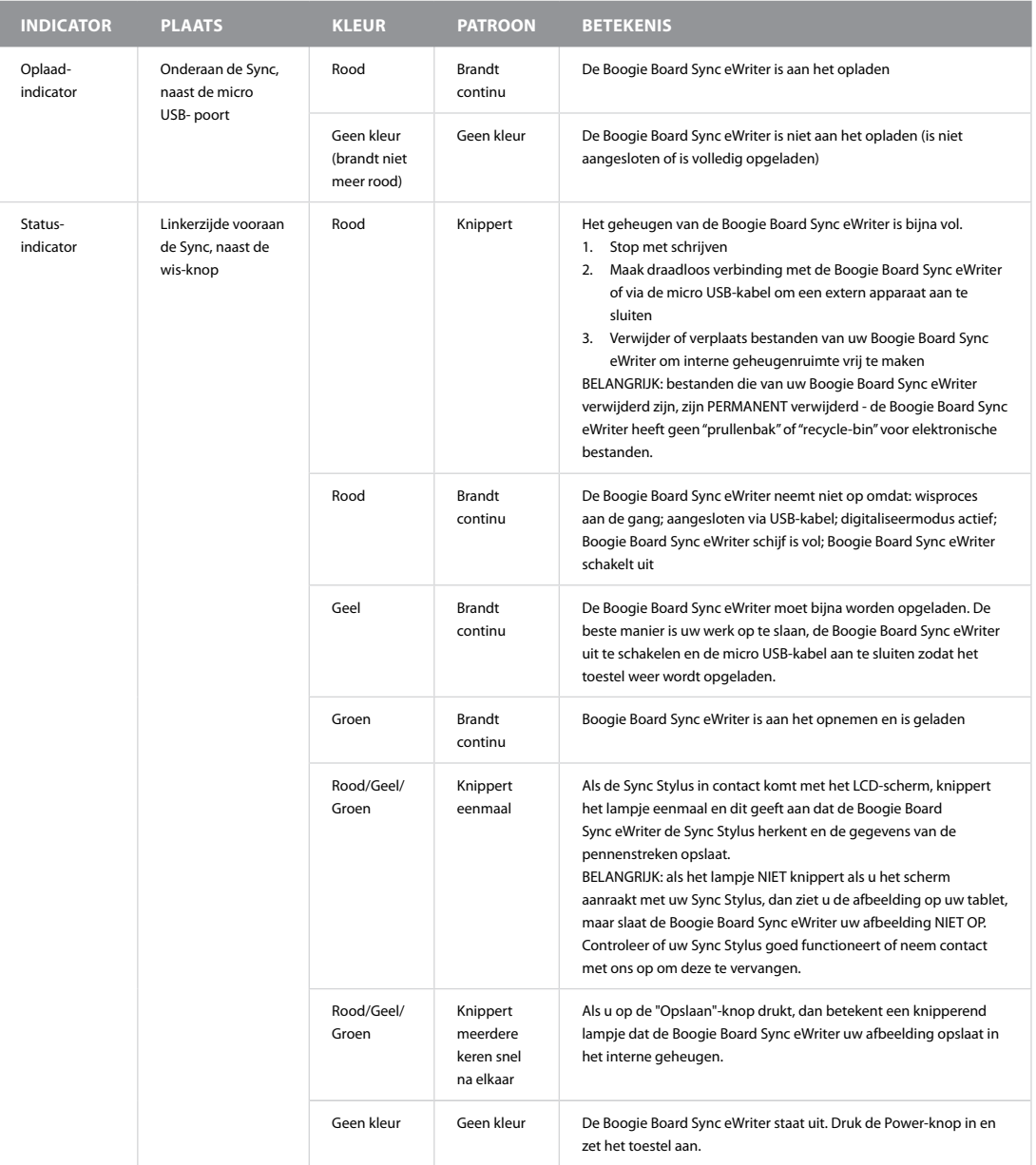

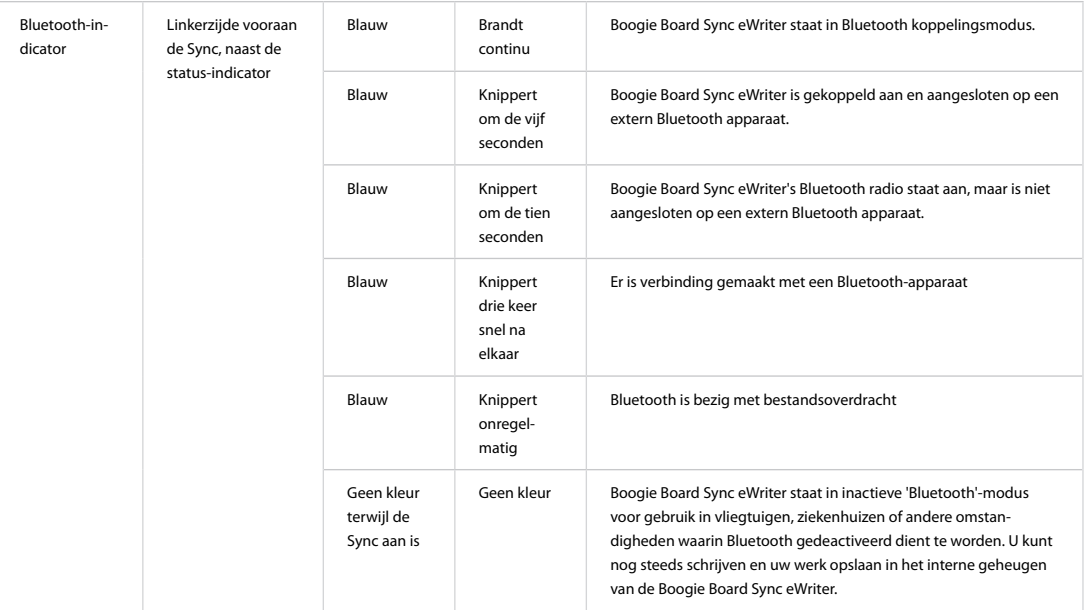

# Bijlage

### Begrippen in deze handleiding

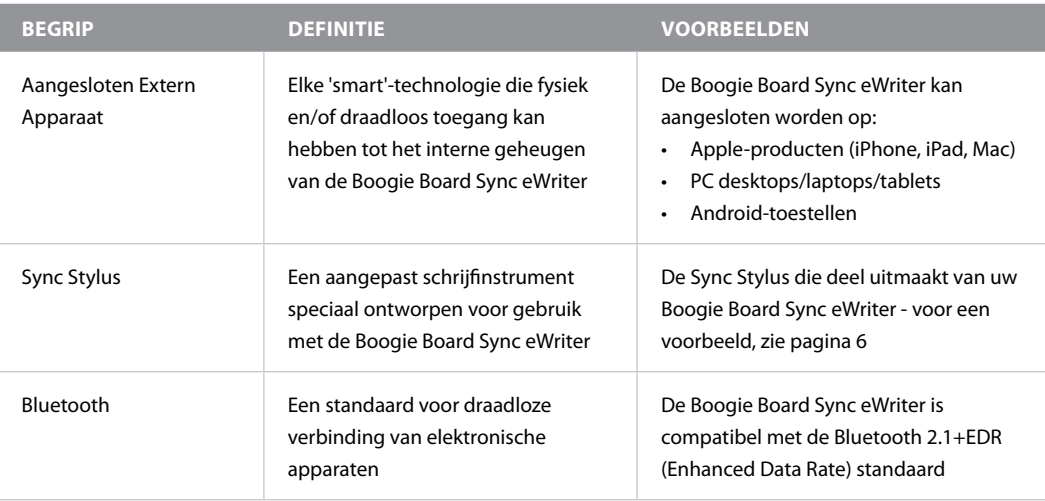

### Vermeldingen

Boogie Board™ Sync 9.7 LCD eWriter Gebruikershandleiding Hardware Copyright © Kent Displays, Inc., 2014

Alle rechten voorbehouden. Deze handleiding mag (zonder voorafgaande schriftelijke toestemming van Kent Displays Inc.) niet geheel of gedeeltelijk worden gereproduceerd behalve voor uitdrukkelijk persoonlijk gebruik. Kent Displays Inc. behoudt zich het recht voor deze publicatie zonder voorafgaande kennisgeving te wijzigen. Kent Displays Inc. streeft ernaar in deze handleiding actuele, accurate en volledige informatie te verstrekken. Kent Displays Inc. behoudt zich echter het recht voor specificaties, productconfiguraties of overige inhoud naar eigen goeddunken te wijzigen, zonder voorafgaande kennisgeving en zonder de verplichting dergelijke wijzigingen op te nemen in deze handleiding.

Boogie Board is een geregistreerd handelsmerk van Kent Displays, Inc. in de Verenigde Staten en Japan. Alle bijkomende firma- en productnamen die in deze documentatie zijn vermeld, kunnen handelsmerken zijn en/of geregistreerd zijn als handelsmerken. Vermelding van producten van derden is uitsluitend ter informatie en vormt geen goedkeuring noch een aanbeveling hiervan. Kent Displays Inc. is niet verantwoordelijk voor de prestaties of het gebruik van deze producten.

Het Bluetooth® merk en logo zijn geregistreerde handelsmerken van Bluetooth SIG, Inc. en dergelijke merken worden door Kent Displays, Inc. onder licentie gebruikt.

EVERNOTE en het Evernote Elephant logo zijn handelsmerken van Evernote Corporation en worden onder licentie gebruikt.

Windows is een geregistreerd handelsmerk van Microsoft Corporation in de Verenigde Staten en andere landen.

De Android robot is gereproduceerd of aangepast op basis van door Google ontwikkelde en gedeelde technologie en wordt gebruikt volgens de voorwaarden beschreven in de Creative Commons 3.0 Attribution License.

Macintosh, iPad, iPhone en iPod touch zijn handelsmerken van Apple Inc., geregistreerd in de VS en andere landen. "Made for iPod," "Made for iPhone," en "Made for iPad" betekent dat een elektronisch accessoire speciaal is ontworpen voor aansluiting op een iPod, iPhone of iPad en door de ontwikkelaar is gecertificeerd dat het voldoet aan de Apple-prestatiestandaarden. Apple is niet verantwoordelijk voor de werking van dit toestel of voor de compliance ervan met veiligheids- en reglementaire vereisten. Het gebruik van dit accessoire met een iPod, iPhone of iPad kan van invloed zijn op de draadloze prestatie.